## Övning Modul 8c arbeta med platsangivelse

Arbetsuppgift 1: Skapa katalog för projekt

Steg 1: Öppna File Explorer på din dator, skapa ny katalog, namnge denna katalog exempelvis geo.

Arbetsuppgift 2: Skapa grundsida.

Steg 1: I Notepad++ klicka på New.

Steg 2: Lägg till så att din sida ser ut som bilden nedan:

```
<!DOCTYPE html>
<html lang="sv">
    <head>
        <meta charset="utf-8" />
    <title>Geo</title>
    </head>
    <body>
    </body>
\langle/html>
```
Arbetsuppgift 3: Lägg till element för att kunna hantera funktionalitet

Steg 1: Förändra ditt dokument så att det ser ut som bilden nedan:

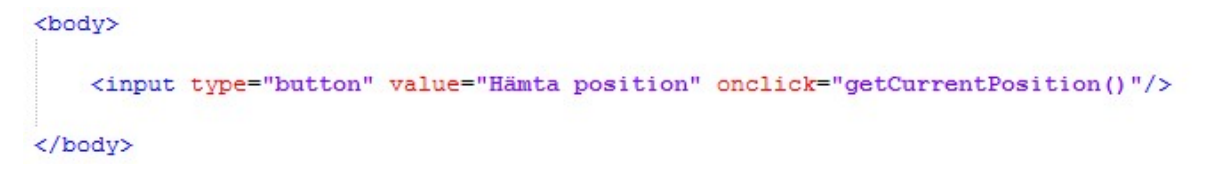

Steg 2: Lägg till följande skript, skall finnas efter input som du gjorde i föregående steg:

```
<script>
        function getCurrentPosition() {
            navigator.geolocation.getCurrentPosition(
                 function(position) {
                         alert ("Din position är: "
                              + position.coords.latitude + ", "
                              + position.coords.longitude);
                 3
             \mathbf{)}:
        1
    </script>
```
Steg 3: Spara som HTML-sida, i din projektkatalog, exempelvis med namnet geo.html.

Steg 4: Öppna filen i Microsoft Edge.

Steg 5: Klicka först på knappen, bekräfta sedan att du vill hämta positionen, genom att klicka på Yes.

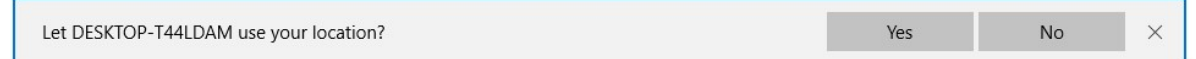

Efter ett litet tag kommer din position att visas.

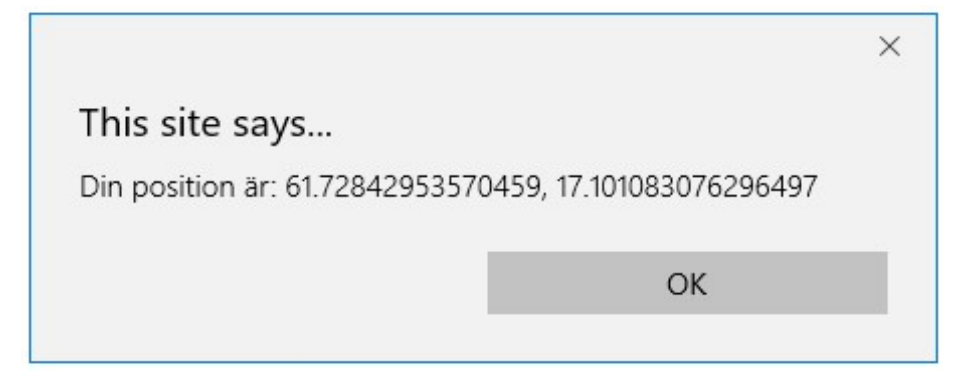

Arbeta med Google Maps

Jag har gjort en liten sida, som du hittar på denna länk:

https://easec.se/map.html, som nyttjar samma teknik men gör ett anrop till deras API.

Prova gärna!

Det du behöver är en API-nyckel som du kan begära på deras utvecklaresida.

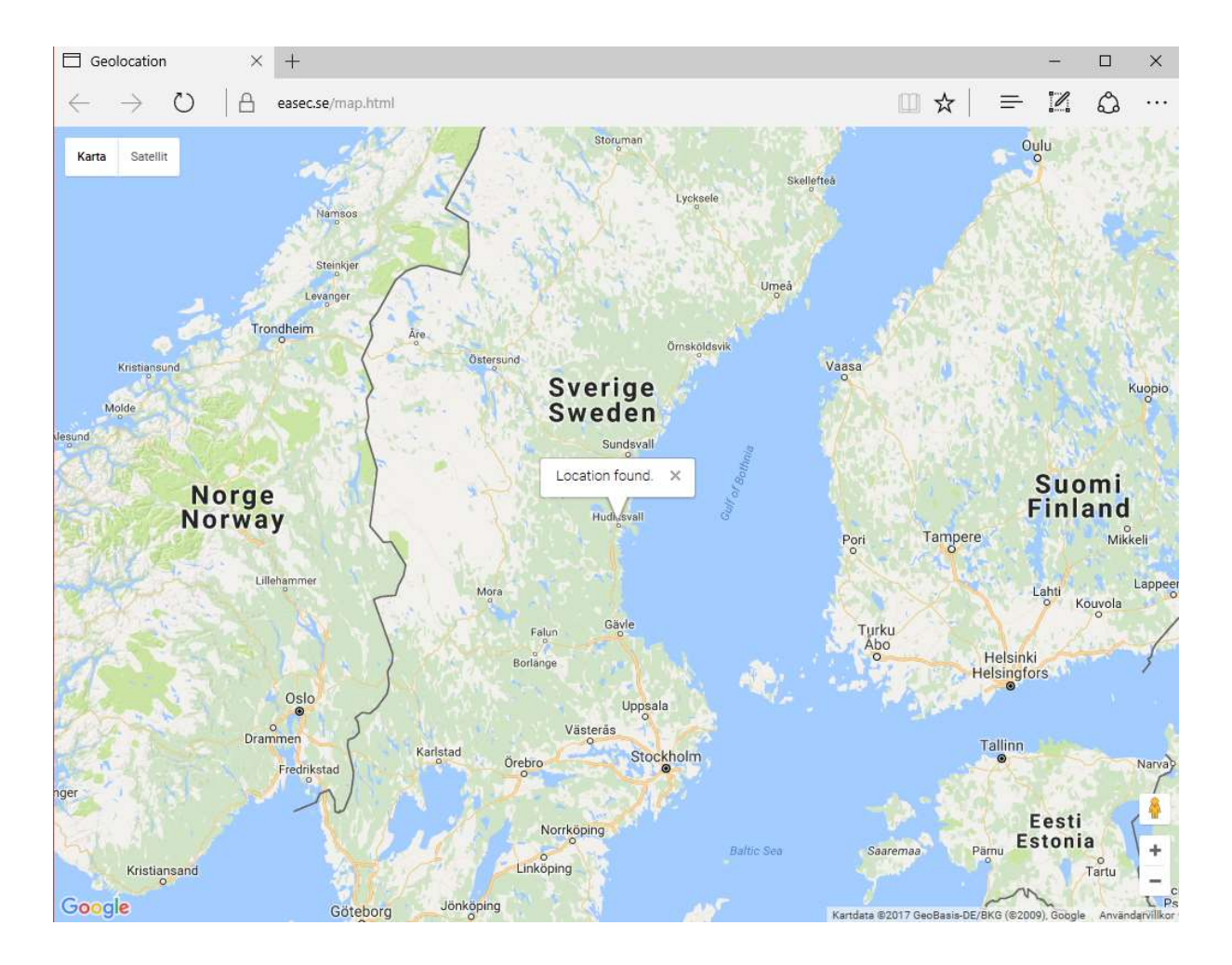